## **Passport in Edit Person section**

1/1

| PERSON       |             |                 |             |                        |                  |                 |  |
|--------------|-------------|-----------------|-------------|------------------------|------------------|-----------------|--|
| Name: 1      |             | 1049            |             | Sec.                   | @M 07            |                 |  |
| Middle name: |             |                 |             | Do8:                   | 04 Jul 1970      | 1 1             |  |
| tunane: 4    |             | Mayanic         |             | Phone:                 | +48 111 222 444  | 48 111 212 444  |  |
| thown as: 1  |             | on anyonio      |             | E-mails:               | tempgmail.com    |                 |  |
| PASSPORT     | IS NEW PASE | 1904            |             |                        |                  | _               |  |
| Country      | No.         | Date of issue   | Epiry date  | Passport sean          | Mattes           |                 |  |
| BB.          | 35475624234 | 07 Mar 2015     | 29 Apr 2023 | III 🛆 🗹 Hill, parapo   | rt.pdf To use ar | a main in Ru. 🖂 |  |
| USA          | 34342531323 | 28 Apr 2016 III | 13 Apr 2023 | III 🛆 🗹 Little passage | rt.pdf Main per  | × troger        |  |

## Passport section in Edit Person

2024/04/28 01:58

We have re-arranged Passports interface in 'Edit Person' section. The following changes have been made:

- **NEW PASSPORT** clicking on this button will add an extra line to Passports list. If more than one passport is entered, they will show as 'Passport main' and 'Passport alternative' in endorsement section.
- **Uploading scan** it is possible to upload relevant scan to the corresponding passport.
- Notes it is possible to add notes per passport. If notes are added, they will be marked with
  - licon. If you hover the mouse over the icon you will get these notes displayed in a tooltip.
- **Updates** any changes made in this section will reflect in Endorsements and User Profile for the crew, as well as in the Phonebook for both the crew and PAX. And vice-versa.

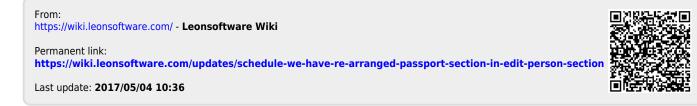